# **A2.03 AdTran NetVanta 1355/6355 SIP/TDM/IP Appliance**

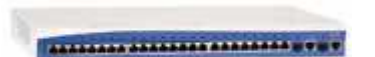

## **1 Important Notes**

- Check the SIP  $3^{rd}$  Party Validation Website for current validation status. The  $SIP$  3<sup>rd</sup> Part Validation Website can be viewed at:
- http://testlab.inin.com or http://testlab.vonexus.com
- It is recommended to make basic changes to the Interactive Intelligence supplied .cfg file then utilize the command line interface for further configuration. Not all options are exposed using the web interface.
- As this unit is a critical piece of the SIP infrastructure, it is highly recommended that DHCP not be used. A static IP address is the preferred method and is how the unit was configured during validation.
- While there are TCP options in the command line, they are not recommended for use by AdTran, and were not tested.
- T.38 is supported for 4 concurrent faxes on the Digital span only. T.38 is not supported for the FXO spans.
- When using managed phones the name of the phone in IA must match the extension of the phone. This is required because the phone will use the name in its registration message, and in a standalone failover scenario, the registration name is how the AdTran device will be able to contact the other internal stations. If something else is used, internal stations would not be able to dial other internal stations, because the number dialed would not match the registration entries.

## **2 Vendor Documentation**

Documentation can be found on the CD shipped with the AdTran NetVanta 1355/6355, or on the AdTran website http://www.adtran.com.

## **3 Validated Firmware Version**

A2.03.00.SC.E

### **4 Install**

Download the AdTran NetVanta 1355/6355 files from the Interactive Intelligence Testlab website for the AdTran: http://testlab.inin.com/compatibilityfiles\_external/production/documents/AdTr anNetVanta.zip

Contained in the zip file will be the validated version of firmware (.biz), as well as any supplemental configuration files, and a set of sample (.cfg) files.

# **5 Configuration**

### **Methods:**

- Manipulation of the supplied .cfg file, then uploading it via the web interface. This method is recommended for a quick start scenario. The Interactive Intelligence supplied .cfg file, with just a few modifications will get a basic setup up and running. Please note, the supplied .cfg file is not meant to be a drop in configuration for every environment, it is provided as reference only.
- Web interface. (This method was not used to configure the unit during validation) There are many advanced options that are not exposed in the web interface. Caution should be exercised and the AdTran documentation should always be referenced when using the web interface configuration option.
- TFTP. This has not been tested.

### **Initial Setup:**

- Unzip the ZIP file containing the AdTran NetVanta 1355/6355 configuration files and firmware.
- Follow the AdTran instructions (on the CD or in the booklet shipped with the NetVanta or in) for getting an IP address assigned to the device.
- Modify the I3 provided .cfg file as appropriate.
- Start a web browser and type in the IP address of the NetVanta.
- The default user name is "admin" and the password is "password". It is recommended to change the password when possible for security reasons.

#### **Upload Current Firmware (biz file):**

- From the main web screen, select the Utilities breakout tab from the icons on the left side of the page.
- Select Firmware from the expanded options under Utilities.
- Where it reads Select firmware file: click the browse button, navigate to the appropriate .biz file, click ok, then click the Upload button.
- After the validated firmware has been applied the NetVanta will require a restart. Once the restart is complete, return to the web interface. The opening screen should show the uploaded firmware version.

#### **Upload Sample Config File:**

- From the main web screen, select the Utilities breakout tab from the icons on the left side of the page.
- Select Configuration from the expanded options under Utilities.
- Where it reads Upload Config: click the browse button, navigate to the appropriate .cfg file, click ok, then click the Upload button.
- After the configuration has been applied the NetVanta will require a restart.
- Please note that this will put in the configuration from the provided files. Make sure to give it the appropriate IP addresses for the network in question, or the device may get an invalid address.
- This is the only configuration that will be done via the web interface, due to config options that are not exposed except via the command line.

### **Changing the Configuration:**

This section will go through the sample ISDN NI2 PRI User side configuration for managed phone support, and highlight the significant configuration options. All other options can be found in the AdTran User Documentation.

! ADTRAN, Inc. OS version A2.03.00.SC.E

```
! Boot ROM version 14.02.00 
! Platform: NetVanta 6355, part number 1200740E1 
! Serial number H15F6449 
! 
hostname "NV1355" 
enable password encrypted 28207f837283dac7c60316194a65e4b3d52a 
! 
clock timezone -5-Eastern-Time 
! 
ip subnet-zero 
ip classless 
ip routing 
! 
ip domain-name "domain.com" 
This should be the domain name relative to the business 
ip domain-proxy 
ip name-server 192.168.1.230 192.168.1.231 
This should be the DNS server 
! 
no auto-config 
! 
event-history on 
no logging forwarding 
no logging email 
! 
service password-encryption 
! 
username "admin" password encrypted "2720aa4ceca5b57915c1839aa58a7da49d2f" 
username "polycomftp" password encrypted 
"4048e1bf5bde64becb908f2203161619f745" 
! 
banner motd # 
      Important 
Web username/password is configured to admin/password. 
Enable and Telnet passwords are configured to "password". 
Please change them immediately. 
The VLAN 1 interface is enabled with an address of 10.10.10.1 
Telnet/SSH access is also enabled. 
# 
! 
! 
ip firewall 
no ip firewall alg msn 
no ip firewall alg h323 
! 
no dot11ap access-point-control 
! 
vlan 1 
  name "Default" 
! 
! 
interface eth 0/0
```

```
 description Uplink To Outside 
  no ip address 
  no shutdown 
  no lldp send-and-receive 
! 
! 
interface eth 0/1 
  spanning-tree edgeport 
  no shutdown 
  switchport mode trunk 
! 
! 
interface eth 0/2 
  spanning-tree edgeport 
  no shutdown 
  switchport mode trunk 
! 
! 
interface eth 0/3 
  spanning-tree edgeport 
  no shutdown 
  switchport mode trunk 
! 
! 
interface eth 0/4 
  no shutdown 
  switchport mode trunk 
! 
! 
interface eth 0/5 
  spanning-tree edgeport 
  no shutdown 
  switchport mode trunk 
! 
! 
interface eth 0/6 
  spanning-tree edgeport 
  no shutdown 
  switchport mode trunk 
! 
! 
interface eth 0/7 
  spanning-tree edgeport 
  no shutdown 
  switchport mode trunk 
! 
! 
interface eth 0/8 
  spanning-tree edgeport 
  no shutdown 
  switchport mode trunk 
! 
! 
interface eth 0/9 
  spanning-tree edgeport
```

```
 no shutdown 
  switchport mode trunk 
! 
! 
interface eth 0/10 
  spanning-tree edgeport 
  no shutdown 
  switchport mode trunk 
! 
! 
interface eth 0/11 
  spanning-tree edgeport 
  no shutdown 
  switchport mode trunk 
! 
! 
interface eth 0/12 
  spanning-tree edgeport 
  no shutdown 
  switchport mode trunk 
! 
! 
interface eth 0/13 
  spanning-tree edgeport 
  no shutdown 
  switchport mode trunk 
! 
! 
interface eth 0/14 
  spanning-tree edgeport 
  no shutdown 
  switchport mode trunk 
! 
! 
interface eth 0/15 
  spanning-tree edgeport 
  no shutdown 
  switchport mode trunk 
! 
! 
interface eth 0/16 
  spanning-tree edgeport 
  no shutdown 
  switchport mode trunk 
! 
! 
interface eth 0/17 
  spanning-tree edgeport 
  no shutdown 
  switchport mode trunk 
! 
! 
interface eth 0/18 
  no shutdown 
  switchport mode trunk
```

```
! 
! 
interface eth 0/19 
  spanning-tree edgeport 
  no shutdown 
  switchport mode trunk 
! 
! 
interface eth 0/20 
  spanning-tree edgeport 
  no shutdown 
  switchport mode trunk 
! 
! 
interface eth 0/21 
  spanning-tree edgeport 
  no shutdown 
  switchport mode trunk 
! 
! 
interface eth 0/22 
  spanning-tree edgeport 
  no shutdown 
  switchport mode trunk 
! 
! 
interface eth 0/23 
  no shutdown 
  switchport mode trunk 
! 
! 
interface eth 0/24 
  no shutdown 
  switchport mode trunk 
! 
! 
! 
interface gigabit-eth 0/1 
  no shutdown 
  switchport mode trunk 
! 
! 
interface gigabit-eth 0/2 
  no shutdown 
  switchport mode trunk 
! 
! 
! 
! 
interface vlan 1 
  ip address 192.168.1.5 255.255.0.0 
This ends up being the IP of the device… please note that this is only using 
one vlan for testing purposes, business needs may require alternatives 
(voice vlan, etc…) 
  media-gateway ip primary
```

```
 no shutdown 
! 
! 
interface t1 1/1 
  description NI2 PRI 
This is the type of ISDN protocol 
  system-timing primary 
This has the system clocking being driven by the line 
  tdm-group 1 timeslots 1-24 speed 64 
This allots all ISDN channels to use with this port
  no shutdown 
! 
interface t1 2/1 
  shutdown 
! 
! 
interface pri 1 
  description pri 1 
This is the description for the PRI interface (which is a logical interface 
which is linked to the interface t1 1/1 above) 
  isdn name-delivery setup 
  connect t1 1/1 tdm-group 1 
This is the logic that links the PRI section with the T1 section) 
  role user 
This tells the line to be user side (vs. network side) 
  no shutdown 
! 
! 
interface fxs 0/1 
  description "Phone Station" 
  no shutdown 
! 
interface fxs 0/2 
  no shutdown 
! 
! 
interface fxo 0/1 
  description "715-4223" 
  no shutdown 
! 
interface fxo 0/2 
  description "test fxo2" 
  no shutdown 
! 
! 
isdn-group 1 
! 
! 
isdn-group 2 
  connect pri 1 
! 
! 
! 
ip route 0.0.0.0 0.0.0.0 192.168.0.1 
This is a standard default route
```
#### ip route 192.168.1.250 255.255.255.255 null 0

This route is created specifically for the managed phone option, it will allow the phones to register to a route that is known dead, but required for the device to respond

! no ip tftp server no ip tftp server overwrite ip http server ip http secure-server no ip snmp agent no ip ftp server ip ftp server default-filesystem flash no ip scp server no ip sntp server ! ! ! ! ! ! ! ! ! voice feature-mode network This needs to be set to network to allow the inbound to FXS station in survivability mode voice forward-mode network This needs to be set to network to allow the inbound to FXS station in survivability mode ! ! ! ! ! ! ! voice dial-plan 1 local NXX-XXXX ! ! ! ! voice class-of-service Configured default-level aa-dnd billing-codes call-privilege extensions call-privilege international

call-privilege local

call-privilege long-distance

call-privilege operator-assisted

call-privilege specify-carrier

call-privilege toll-free

 call-privilege 900-number camp-on

 conference dnd external-fwd forward hold hotel logout-group message-waiting overhead-paging redial remote-fwd return-last-call system-speed transfer ! voice codec-list "7xx Options" default codec g729 codec g711ulaw codec g711alaw ! ! ! voice trunk T01 type sip description "SIP TRUNK" caller-id-override number-inbound 9 if-no-cpn sip-server primary 192.168.1.10 This sets the primary sip server for incoming calls to be attempted sip-server secondary 192.168.1.11 This sets the secondary sip server for incoming calls to be attempted This is always done as a primary/secondary option, there is no "parking" method authentication username "test" password encrypted "1f1b093b2b136f39041ac568f6e7eec6ada1" register range 8001 8002 check-supported replaces codec-group "7xx Options" Associate a codec group with the line default-ring-cadence internal ! voice trunk T02 type analog supervision loop-start description "FXO" caller-id caller-id-override number-inbound 1231234 if-no-cpn trunk-number 7154223 The number associated with the analog line connect fxo 0/1 modem-passthrough rtp delay-mode adaptive codec-group "7xx Options" ! voice trunk T03 type isdn description "NI2 PRI" resource-selection circular descending Order of lines selected for outgoing PRI calls

```
 connect isdn-group 2 
  modem-passthrough 
  t38 
Allows T.38 faxing 
  rtp delay-mode adaptive 
  codec-group "7xx Options" 
! 
voice trunk T04 type analog supervision loop-start 
  description "FXO2" 
  caller-id 
  caller-id-override number-inbound 1231234 if-no-cpn 
  trunk-number 7154222 
  connect fxo 0/2 
  modem-passthrough 
  rtp delay-mode adaptive 
  codec-group "7xx Options" 
! 
! 
voice grouped-trunk "SIP GROUP" 
This section associates the SIP trunk with its routing and number options 
  no description 
  trunk T01 
Shows which trunk to associate with the group 
  accept 6739 cost 0 
Will accept this number (6739) bound to trunk at route weight cost of 0 
(best), should be set to PRI number 
  accept $ cost 0 
Will accept any number bound to SIP trunk T01 at weight cost 0, forces all 
calls to go out SIP trunk first (so station calls go to IC server first) 
  reject 976-XXXX 
  reject 1-900-NXX-XXXX 
  reject 1-976-NXX-XXXX 
Will not allow any 900 or 976 numbers to be dialed or accepted 
! 
! 
voice grouped-trunk FXO 
  description "FXO Ports" 
  trunk T02 
  trunk T04 
  accept 911 cost 0 
This forces 911 calls to go out the FXO, rather than the PRI, for 
emergencies, this may be adjusted according to business needs 
  accept $ cost 400 
This assures that calls can use the FXO port to go outbound, but will 
  accept 7154222 cost 0 
This routs calls to this number out the FXO port specifically, this may or may 
not fit the business plan, but can be useful in some circumstances (e.g. fax 
line) 
  reject 976-XXXX 
  reject 1-900-NXX-XXXX 
  reject 1-976-NXX-XXXX 
  reject 6739 
This will cause any calls bound for the PRI not to go through this FXO group 
! 
!
```

```
voice grouped-trunk "NI2 PRI" 
  no description 
  trunk T03 
  accept $ cost 100 
This causes all calls bound for the PRI to be accepted with weight cost of 
100, this sits between the SIP and FXO values to attempt to force all calls to 
go through IC first (but any sent from IC will go out this trunk because they 
came in on the SIP one) 
  reject 976-XXXX 
! 
! 
voice user 8001 
  connect fxs 0/1 
  first-name "test" 
  last-name "fxs" 
  password encrypted "2226c76989b7cc49da5ab592196a551b8c23" 
  no special-ring-cadences 
  coverage external 2222222 
  codec-group "7xx Options" 
This is the setup for a user via the AdTran device (in this case an FXS user) 
with associated options (this can also be done with an IP phone) 
! 
! 
voice user 8002 
  connect fxs 0/2 
  first-name "Fax" 
  last-name "Machine" 
  password encrypted "2226c76989b7cc49da5ab592196a551b8c23" 
  no special-ring-cadences 
  modem-passthrough 
  t38 
  t38 error-correction redundancy 
  codec-group "7xx Options" 
! 
voice ring-group 1234 
This defines the survivability inbound calling direction 
  type linear 
  description backup for incoming calls if no IC server 
  num-rings 4 
  member 8001 
  login-member 8001 
This is the user to which the inbound PRI calls should go in survivability 
mode 
  alias 6739 
This is the incoming number (PRI number) that this section will look for in 
survivability mode 
! 
! 
ip sip 
! 
! 
! 
no ip sip registrar authenticate 
This prevents the device from forcing authentication to be added to the
```
proxy list (this will allow managed phones to register to the device for standalone survivability) NOTE: This turns off the device authentication, so any compatible device that directly points to it can make outbound calls ! ! ip sip proxy ! ip sip proxy domain "qfun.com" ! ip sip proxy sip-server primary 192.168.1.250 tcp This is the proxy server address for the device, which was set to the null route above ! ! ip sip proxy emergency-call-routing accept \$ This allows calls to be made in survivability mode ! ip sip proxy failover accept-registrations This allows the device to accept phone registrations for survivability mode ! ! no ip sip grammar supported 100rel ! ! ! ip rtp symmetric-filter This allows failover with the FXS stations to the secondary SIP proxy ! ! ip rtp quality-monitoring ip rtp quality-monitoring sip ! line con 0 no login ! line telnet 0 4 login password encrypted 171f5669b452a522d8189e510076754304ae line-timeout 0 no shutdown line ssh 0 4 login local-userlist no shutdown ! sntp server 192.168.1.2 version 3 ! ! end

There are also a few variants from the above configuration for certain other options.

For ISDN network side, replace the interface section for "pri 1" with the following. interface pri 1 description pri 1 isdn name-delivery setup connect t1 1/1 tdm-group 1 role network b-channel-restarts disable no shutdown

For T1 CAS, replace the interface section for "t1 x/x" with the following interface t1 1/1 description NI2 PRI clock source internal system-timing primary tdm-group 1 timeslots 1 speed 64 tdm-group 2 timeslots 2 speed 64 tdm-group 3 timeslots 3 speed 64 tdm-group 4 timeslots 4 speed 64 tdm-group 5 timeslots 5 speed 64 tdm-group 6 timeslots 6 speed 64 tdm-group 7 timeslots 7 speed 64 tdm-group 8 timeslots 8 speed 64 tdm-group 9 timeslots 9 speed 64 tdm-group 10 timeslots 10 speed 64 tdm-group 11 timeslots 11 speed 64 tdm-group 12 timeslots 12 speed 64 tdm-group 13 timeslots 13 speed 64 tdm-group 14 timeslots 14 speed 64 tdm-group 15 timeslots 15 speed 64 tdm-group 16 timeslots 16 speed 64 tdm-group 17 timeslots 17 speed 64 tdm-group 18 timeslots 18 speed 64 tdm-group 19 timeslots 19 speed 64 tdm-group 20 timeslots 20 speed 64 tdm-group 21 timeslots 21 speed 64 tdm-group 22 timeslots 22 speed 64 tdm-group 23 timeslots 23 speed 64 tdm-group 24 timeslots 24 speed 64 no shutdown and replace the PRI voice trunk with the following voice trunk T04 type t1-rbs supervision wink role network description "CAS" connect t1 1/1 tdm-group 1 connect t1 1/1 tdm-group 2 connect t1 1/1 tdm-group 3 connect t1 1/1 tdm-group 4 connect t1 1/1 tdm-group 5 connect t1 1/1 tdm-group 6 connect t1 1/1 tdm-group 7

```
 connect t1 1/1 tdm-group 8
```

```
 connect t1 1/1 tdm-group 9
```
connect t1 1/1 tdm-group 10

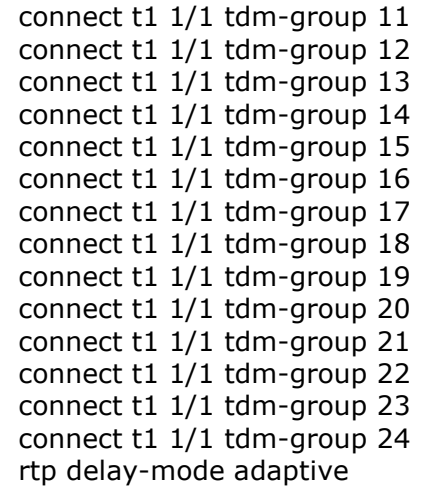

In each case, please verify that the voice grouped trunks contain the proper references for the new interface identifiers.

Samples for NI2 user, NI2 network, and T1 CAS will be provided in the firmware files zip archive. Other ISDN protocols are available, just not as a sample. Check the AdTran documentation for details.

It is also possible when not using managed phones to manually assign a user to each phone on the device for standalone failover options. This will allow the failover to happen more efficiently, but will require an entry both on the IC server, and the AdTran device for every phone being used.

## **6 Putback Transfer**

Putback transfer is not supported by AdTran for this device at this time.

## **7 Security**

TLS/SRTP is not supported by AdTran for this device at this time.

Free Manuals Download Website [http://myh66.com](http://myh66.com/) [http://usermanuals.us](http://usermanuals.us/) [http://www.somanuals.com](http://www.somanuals.com/) [http://www.4manuals.cc](http://www.4manuals.cc/) [http://www.manual-lib.com](http://www.manual-lib.com/) [http://www.404manual.com](http://www.404manual.com/) [http://www.luxmanual.com](http://www.luxmanual.com/) [http://aubethermostatmanual.com](http://aubethermostatmanual.com/) Golf course search by state [http://golfingnear.com](http://www.golfingnear.com/)

Email search by domain

[http://emailbydomain.com](http://emailbydomain.com/) Auto manuals search

[http://auto.somanuals.com](http://auto.somanuals.com/) TV manuals search

[http://tv.somanuals.com](http://tv.somanuals.com/)